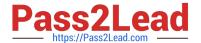

# **AZ-800**<sup>Q&As</sup>

Administering Windows Server Hybrid Core Infrastructure

# Pass Microsoft AZ-800 Exam with 100% Guarantee

Free Download Real Questions & Answers PDF and VCE file from:

https://www.pass2lead.com/az-800.html

100% Passing Guarantee 100% Money Back Assurance

Following Questions and Answers are all new published by Microsoft
Official Exam Center

- Instant Download After Purchase
- 100% Money Back Guarantee
- 365 Days Free Update
- 800,000+ Satisfied Customers

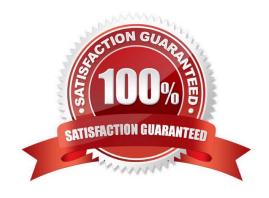

### https://www.pass2lead.com/az-800.html 2024 Latest pass2lead AZ-800 PDF and VCE dumps Download

#### **QUESTION 1**

Your network contains an Active Directory Domain Services (AD DS) forest named contoso.com. The forest root domain contains a server named server1.contoso.com.

A two-way forest trust exists between the contoso.com forest and an AD DS forest named fabrikam.com. The fabrikam.com forest contains 10 child domains.

You need to ensure that only the members of a group named fabrikam\Group1 can authenticate to server1.contoso.com.

What should you do first?

- A. Add fabrikam\Group1 to the local Users group on server1.contoso.com.
- B. Enable SID filtering for the trust.
- C. Enable Selective authentication for the trust.
- D. Change the trust to a one-way external trust.

Correct Answer: C

Selective authentication restricts access over an external or forest trust to only those users in a trusted domain or forest who have been explicitly given authentication permissions to computer objects (resource computers) residing in the

trusting domain or forest. This authentication setting must be manually enabled.

Note: When a two way Forest Trust is created between Forest A and Forest B, all domains in Forest A will trust all domains in Forest B and vice versa.

#### Incorrect:

Not B: When SID Filtering is enabled, all the foreign SIDs will be removed (quarantined) from user\\'s access token while accessing any resource through Forest Trust. The most common impact of this is, a migrated user account which is still

using any resource using old SID will not be able to access that resource anymore. This is because when SID Filtering is enabled, it will block (filter) SID History through a Forest Trust.

When we create a forest Trust, SID Filtering is enabled by default. In some cases, we need to disable SID Filtering.

Not D: When a two way Forest Trust is created between Forest A and Forest B, all domains in Forest A will trust all domains in Forest B and vice versa.

If a one way Forest Trust is created, where Forest A is Trusting Domain and Forest B is Trusted Domain, then Forest B can access resources within Forest A, however Forest A cannot access resources within Forest B.

#### Reference:

https://docs.microsoft.com/en-us/previous-versions/windows/it-pro/windows-server-2003/cc755321(v=ws.10)

#### **QUESTION 2**

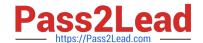

#### https://www.pass2lead.com/az-800.html

2024 Latest pass2lead AZ-800 PDF and VCE dumps Download

After you answer a question in this section, you will NOT be able to return to it. As a result, these questions will not appear in the review screen.

Your network contains an Active Directory Domain Services (AD DS) domain named contoso.com.

You need to identify which server is the PDC emulator for the domain.

Solution: From Active Directory Sites and Services, you right-click Default-First-Site-Name in the console tree, and then select Properties.

Does this meet the goal?

A. Yes

B. No

Correct Answer: B

#### **QUESTION 3**

#### **HOTSPOT**

You need to sync files from an on premises server named Server1 to Azure by using Azure File Sync.

You have a cloud tiering policy that is configured for 30 percent free space and 70 days.

Volume E on Server1 is 500 GB.

A year ago, you configured E:\Data on Server1 to sync by using Azure File Sync. The files that are visible in E:\Data are shown in the following table.

| Name  | Size   | Last accessed |
|-------|--------|---------------|
| File1 | 200 GB | 2 days ago    |
| File2 | 100 GB | 10 days ago   |
| File3 | 200 GB | 60 days ago   |
| File4 | 50 GB  | 100 days ago  |

Volume E does NOT contain any other files.

Where are File1 and File3 located? To answer, select the appropriate options in the answer area.

NOTE: Each correct selection is worth one point.

Hot Area:

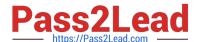

File1:

Server1 only

The Azure file share only

Server1 and the Azure file share

File3:

Server1 only

The Azure file share only

Server1 and the Azure file share

Correct Answer:

File1:

Server1 only

The Azure file share only

Server1 and the Azure file share

File3:

Server1 only

The Azure file share only

Server1 and the Azure file share

Reference: https://docs.microsoft.com/en-us/windows-server/manage/windows-admin-center/azure/azure-file-sync https://docs.microsoft.com/en-us/azure/storage/file-sync-cloud-tiering-overview

#### **QUESTION 4**

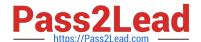

## https://www.pass2lead.com/az-800.html

2024 Latest pass2lead AZ-800 PDF and VCE dumps Download

You have an Azure subscription that contains the following resources.

1.

An Azure Log Analytics workspace

2.

An Azure Automation account

3.

#### Azure Arc

You have an on-premises server named Server1 that is onboarded to Azure Arc.

You need to manage Microsoft updates on Server1 by using Azure Arc.

Which two actions should you perform? Each correct answer presents part of the solution.

NOTE: Each correct selection is worth one point.

- A. Add Microsoft Sentinel to the Log Analytics workspace.
- B. On Server1, install the Azure Monitor agent.
- C. From the Automation account, enable Update Management for Server1.
- D. From the Virtual machines data source of the Log Analytics workspace, connect Server1.

Correct Answer: BC

Reference: https://docs.microsoft.com/en-us/azure/cloud-adoption-framework/manage/hybrid/server/best-practices/arc-update-management

#### **QUESTION 5**

After you answer a question in this section, you will NOT be able to return to it. As a result, these questions will not appear in the review screen.

Your network contains an Active Directory Domain Services (AD DS) forest. The forest contains three Active Directory sites named Site1, Site2, and Site3. Each site contains two domain controllers. The sites are connected by using

#### DEFAULTIPSITELINK.

You open a new branch office that contains only client computers.

You need to ensure that the client computers in the new office are primarily authenticated by the domain controllers in Site1.

Solution: You configure the Try Next Closest Site Group Policy Object (GPO) setting in a GPO that is linked to Site1.

Does this meet the goal?

A. Yes

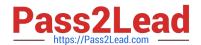

## https://www.pass2lead.com/az-800.html 2024 Latest pass2lead AZ-800 PDF and VCE dumps Download

B. No

Correct Answer: B

AZ-800 PDF Dumps

AZ-800 Study Guide

**AZ-800 Braindumps**